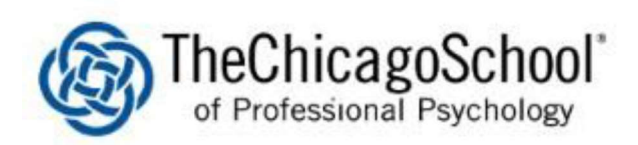

## Setting up New Print Card Pin

Please make sure you swipe your Chicago School ID Card

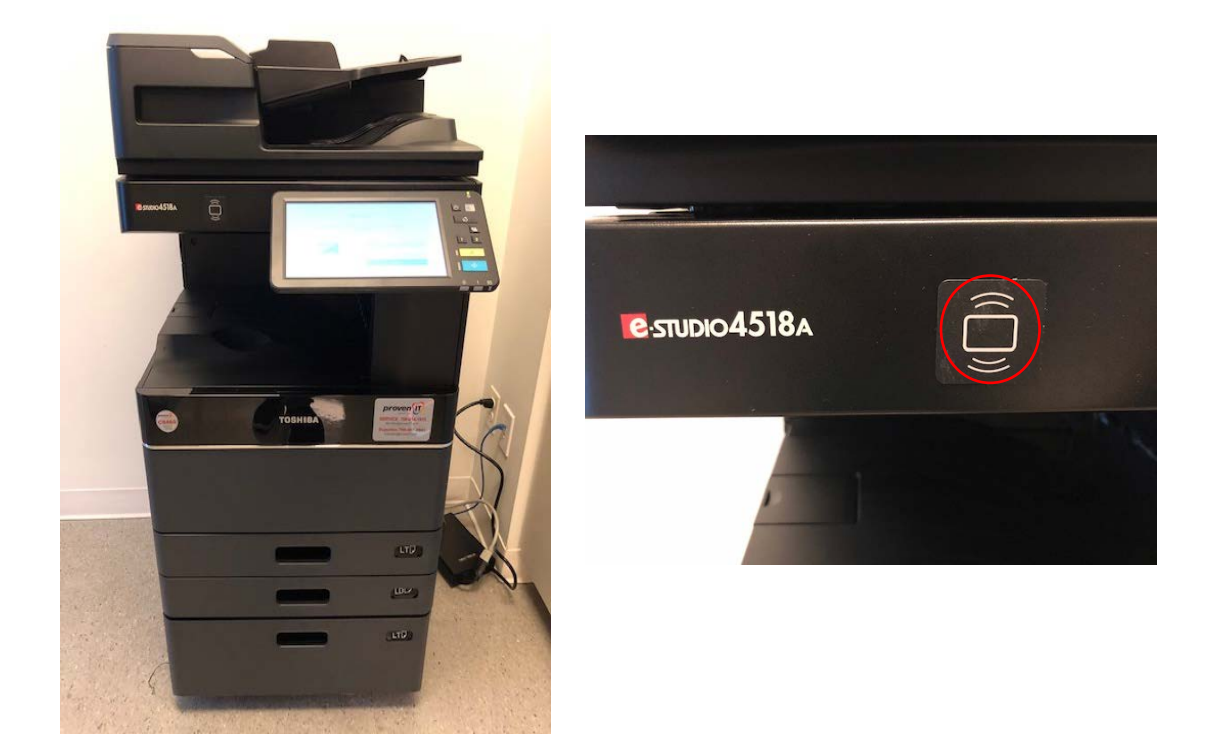

1. Scan your ID card next to the rectrangle with radio waves icon.

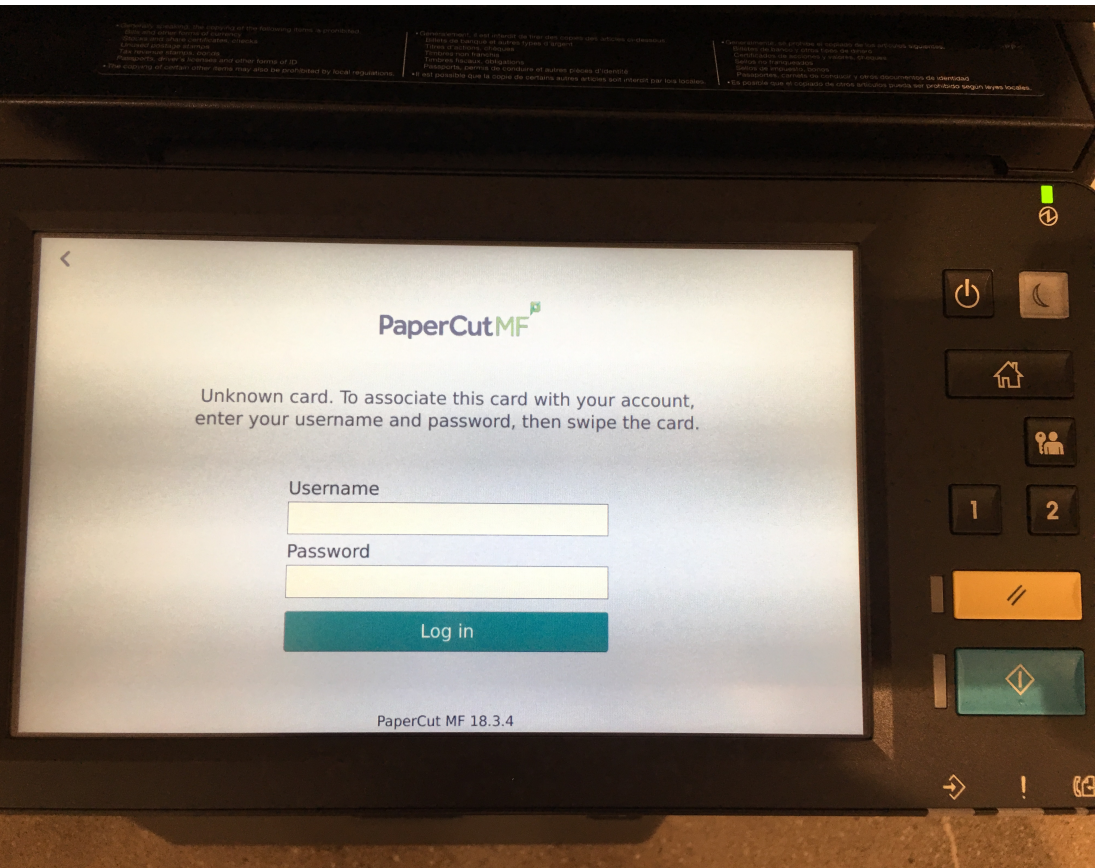

2. You will see the message above. Please enter your username and password to associate the your card with your account.

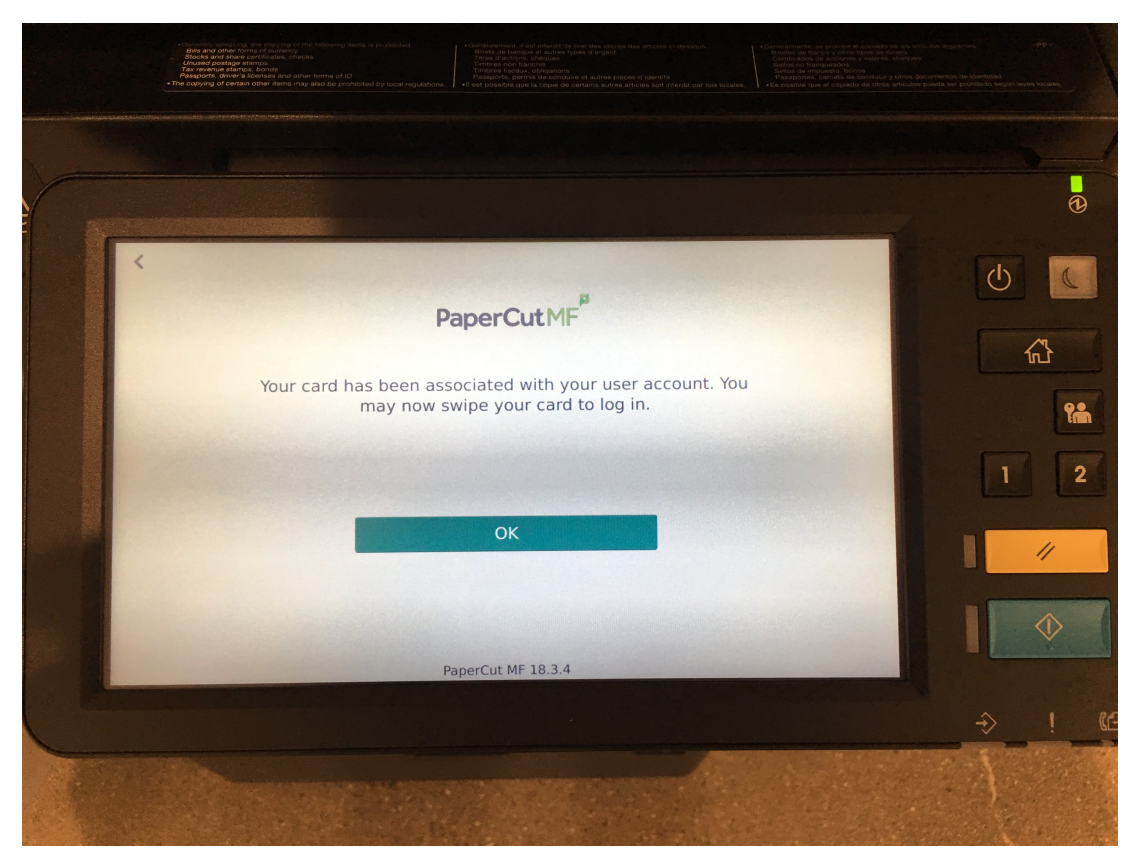

3. Once you enter your username and password your account will account will be assoicated to your card. You will get the message above.

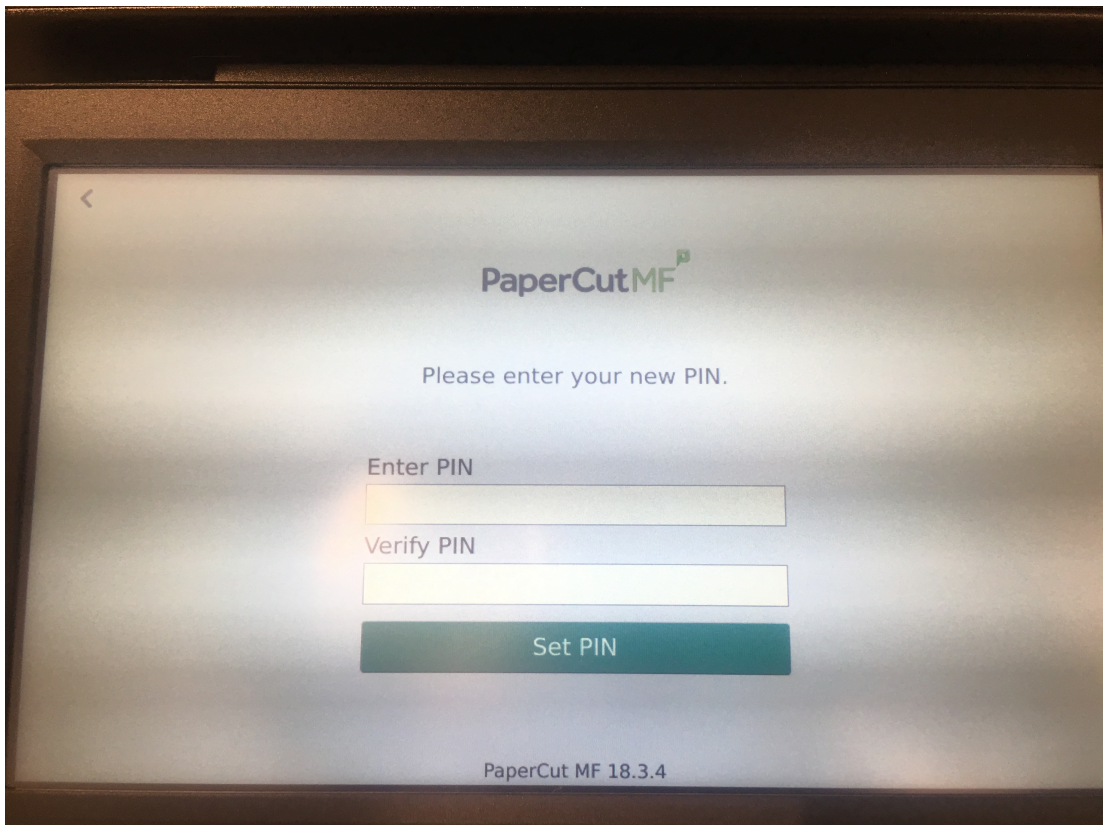

4. Scan your card again and you will be prompted to enter a pin. Please enter a 4 digit pin and verify the pin.

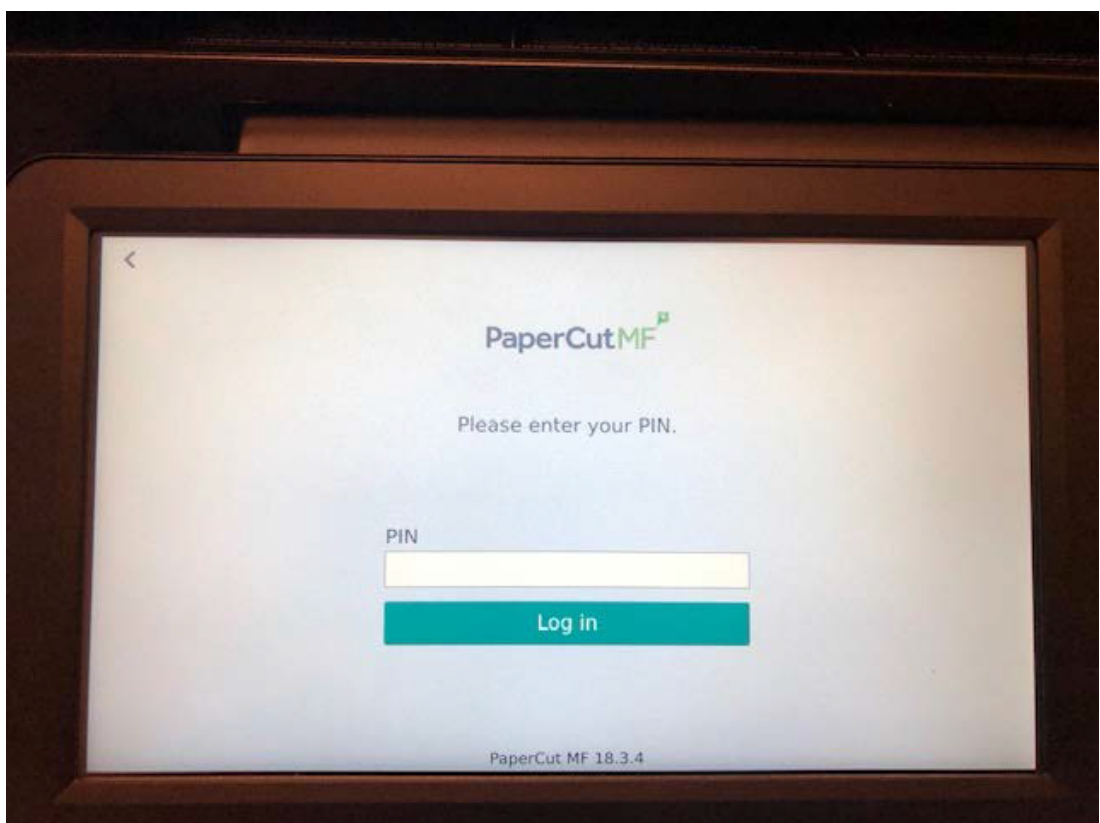

5. The next time you swipe your card you will be prompted for your pin.